Step 1: Go to Empire Plan custom microsite - www.empireblue.com/nys On this screen, you will see the below screen which will have links to the LiveHealth Online website as well as the coupon code needed to access care, free of charge.

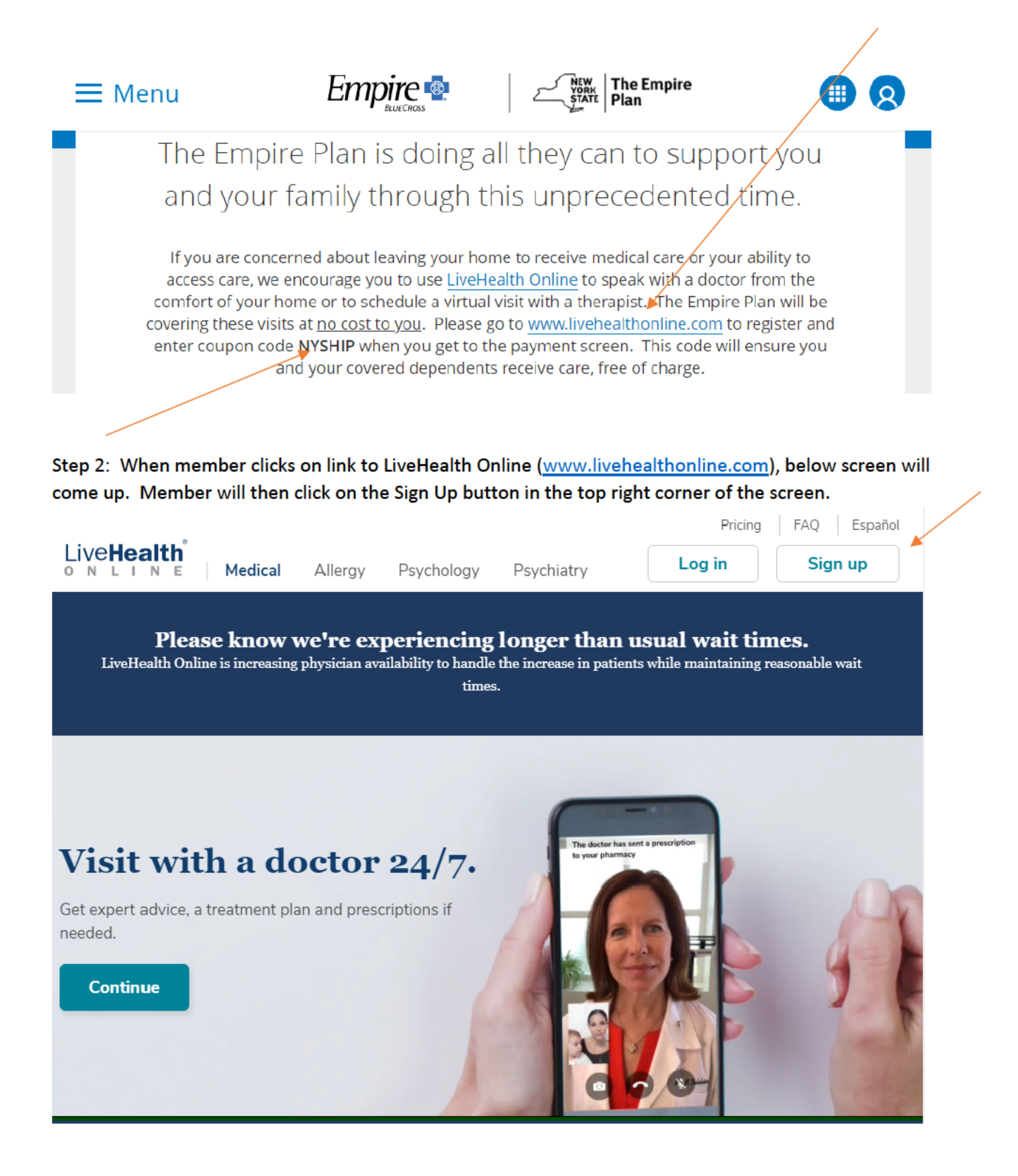

## Step 3: At this screen, member will begin the Sign Up process

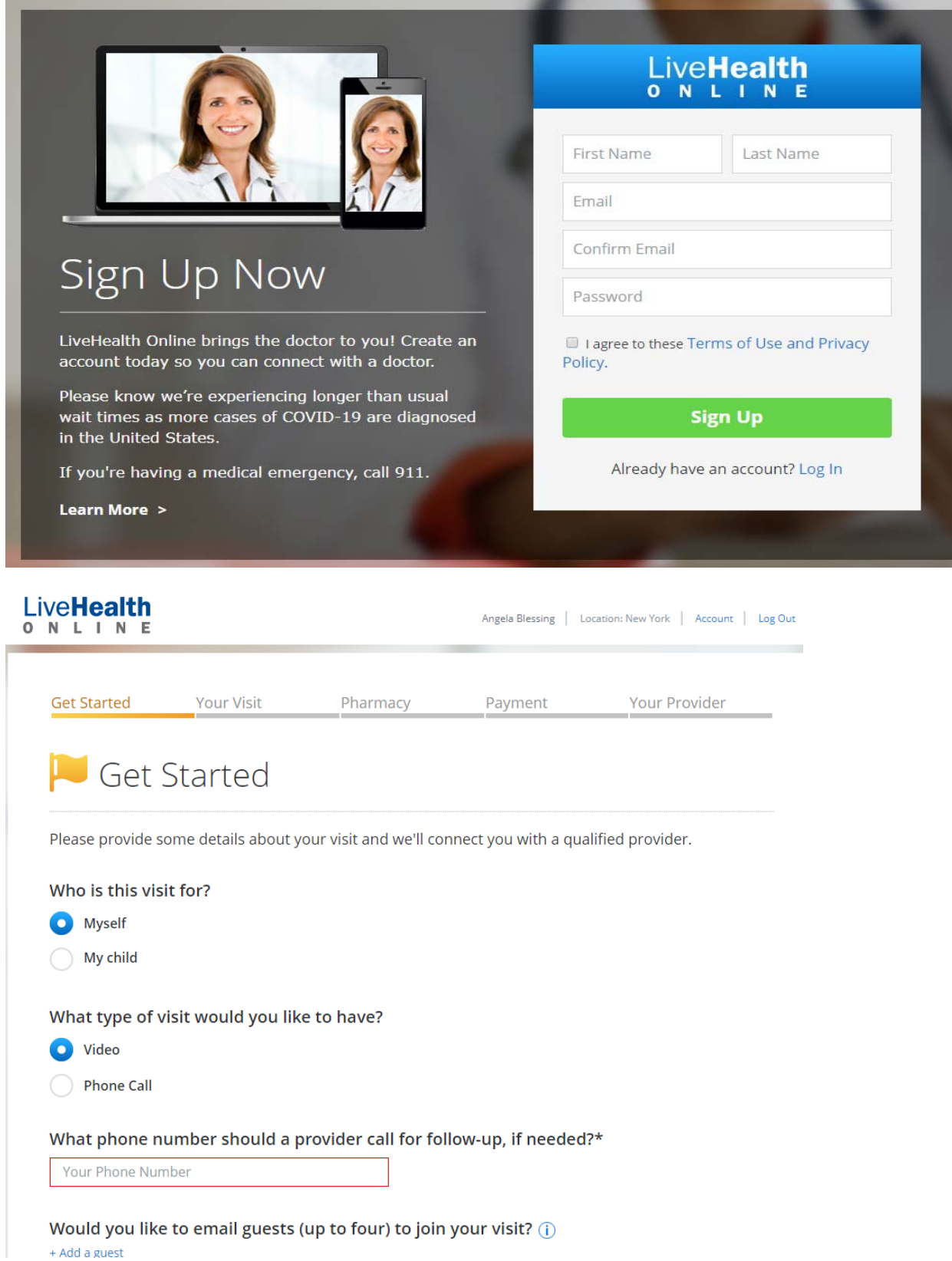

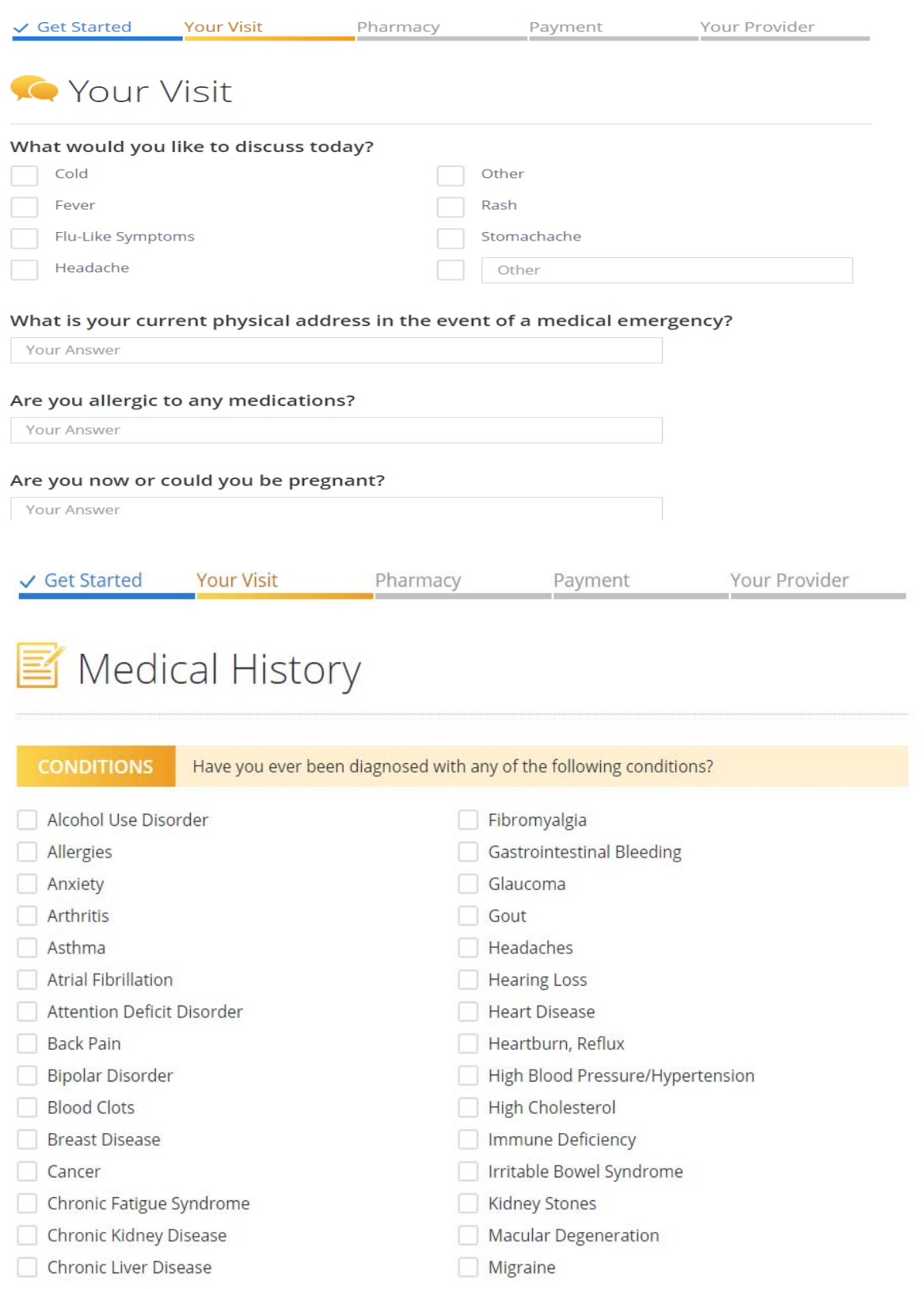

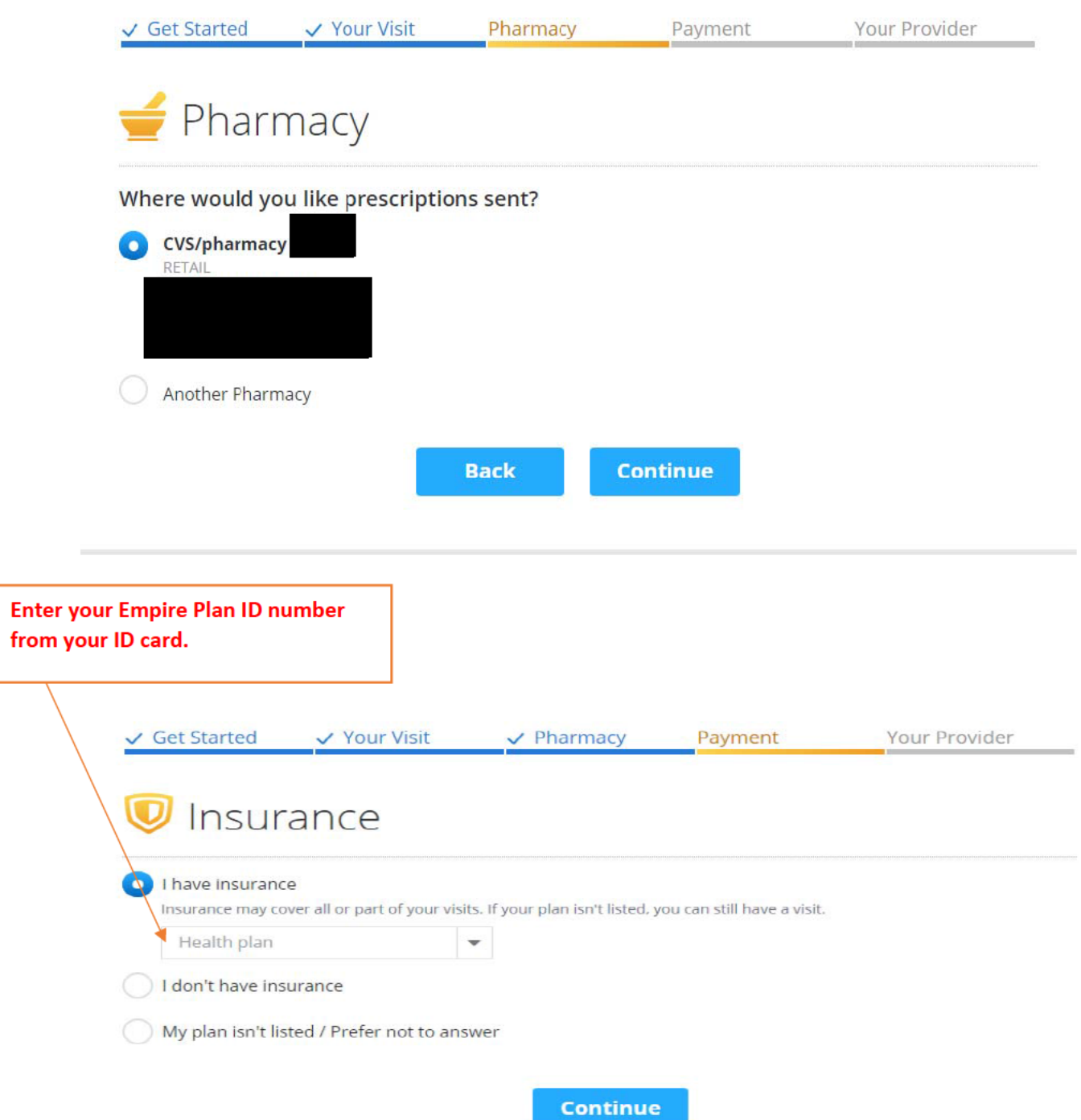

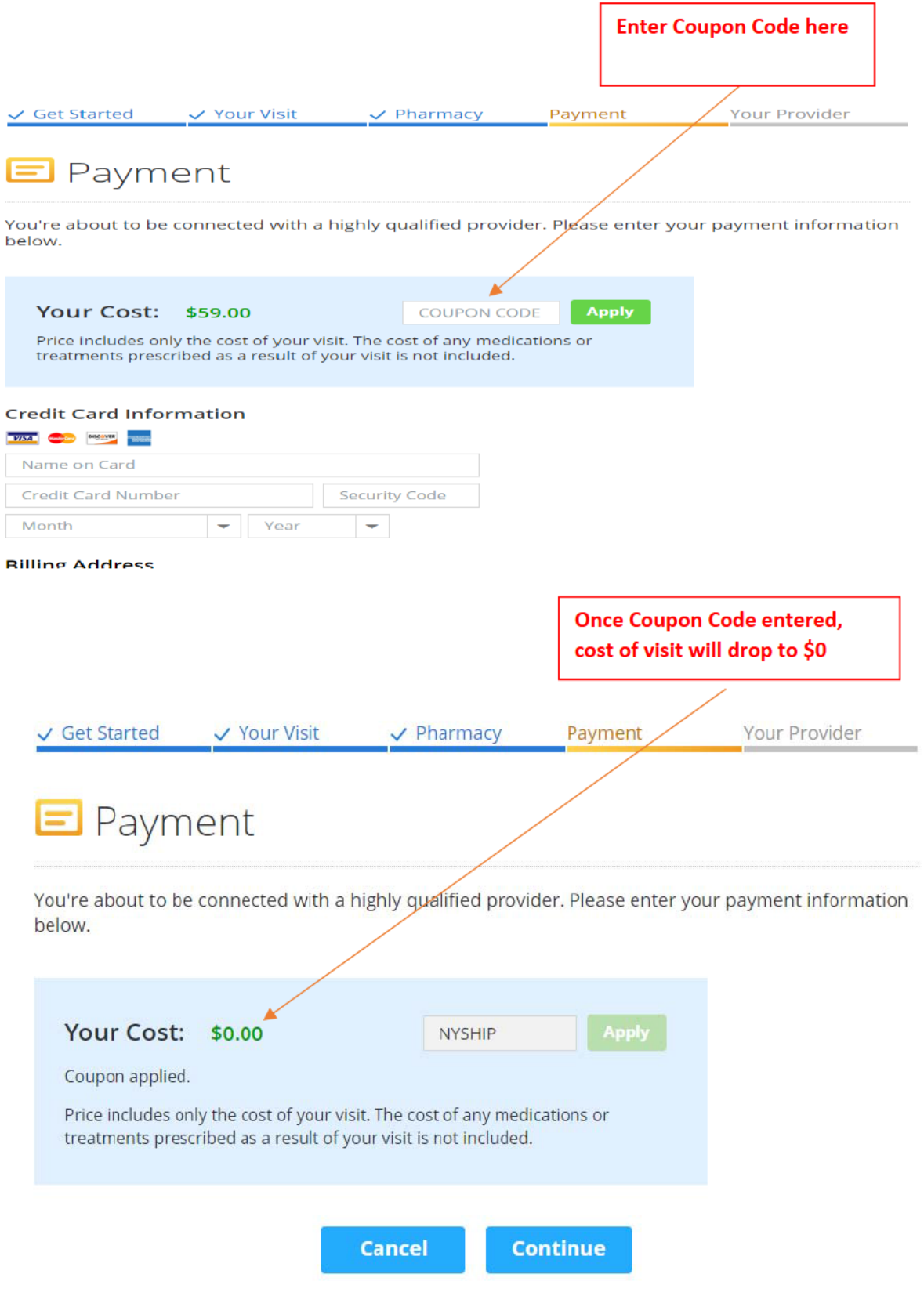